## **Data Table**

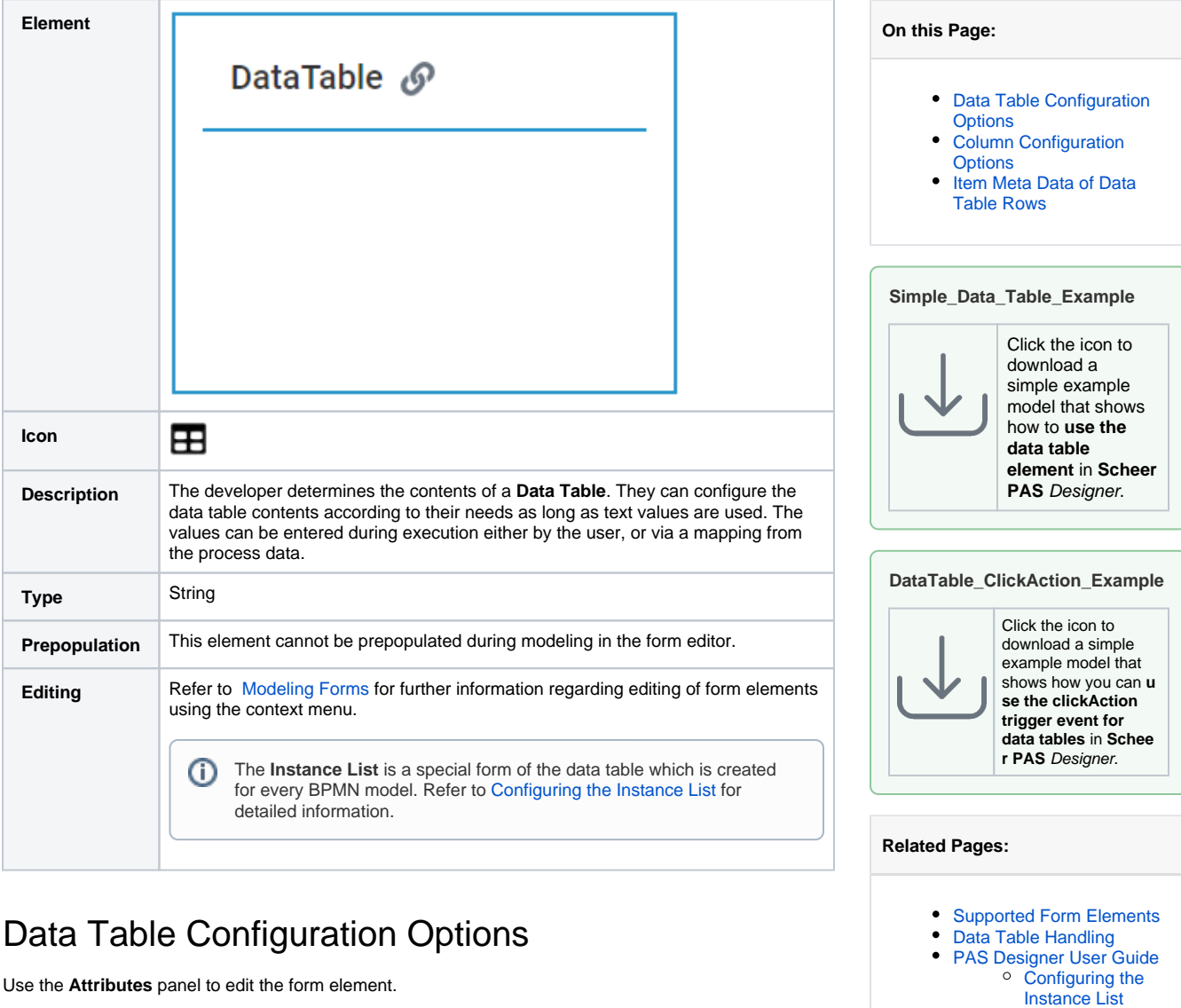

<span id="page-0-0"></span>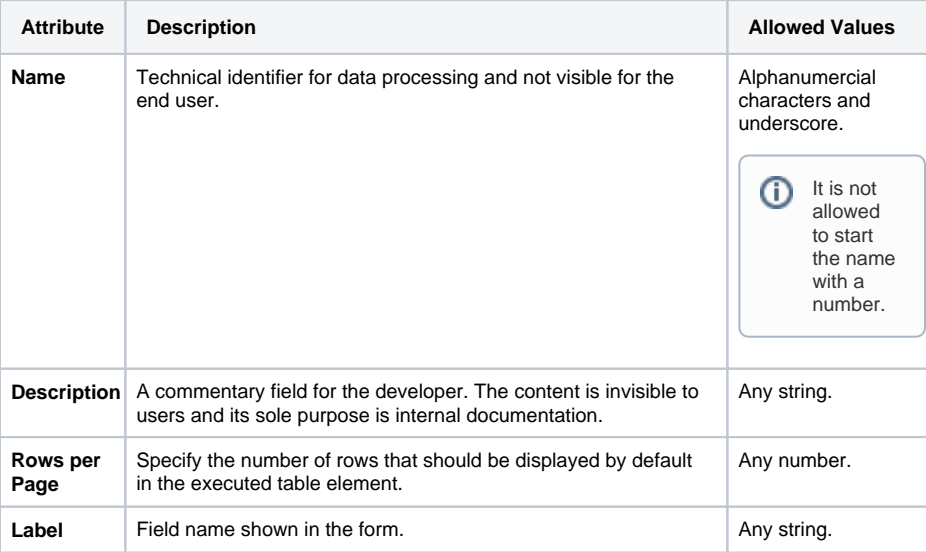

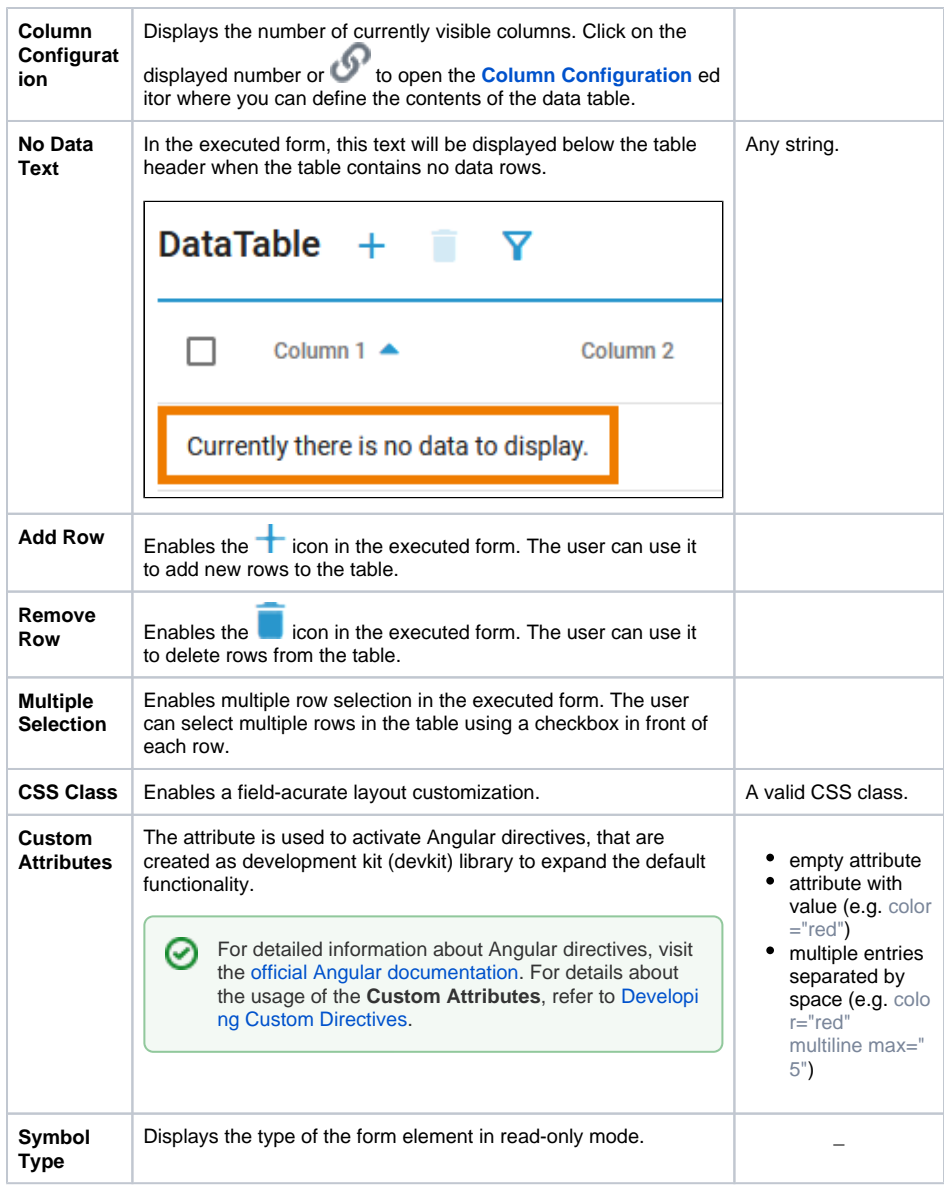

## <span id="page-1-0"></span>Column Configuration Options

Click on **Column Configuration O** to open the **Column Configuration** editor:

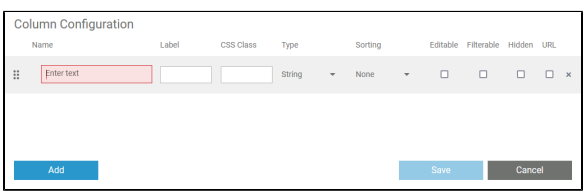

Use the editor to add data columns to your data table and configure the contents. Find below a list of editor and configuration options:

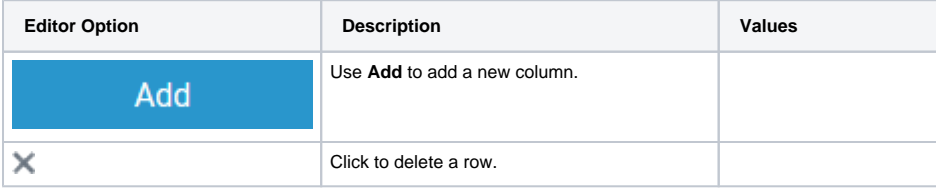

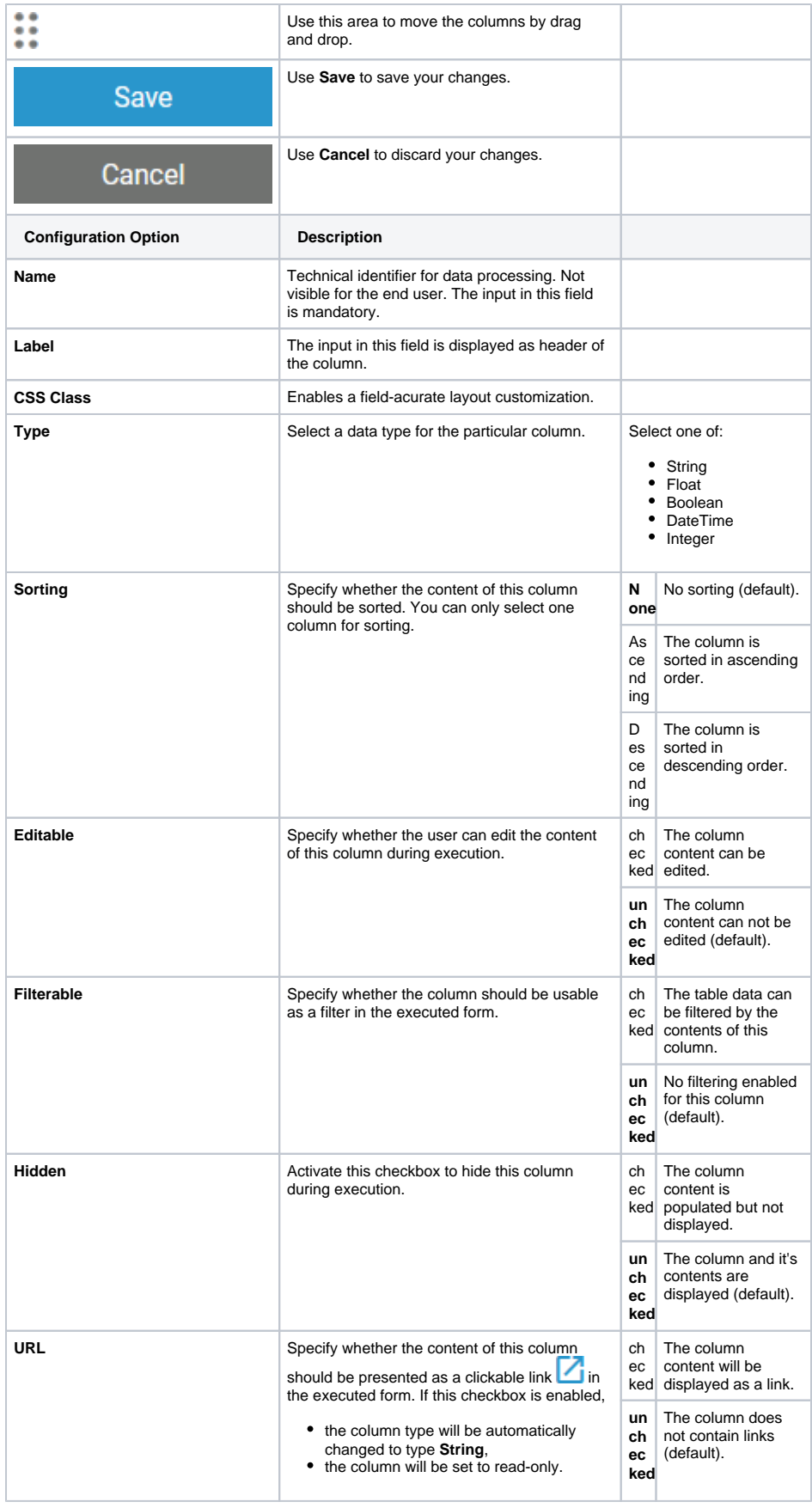

<span id="page-2-0"></span>Item Meta Data of Data Table Rows

You can get item meta data on data table rows during process execution that you can use when implementing your service. For data tables these are:

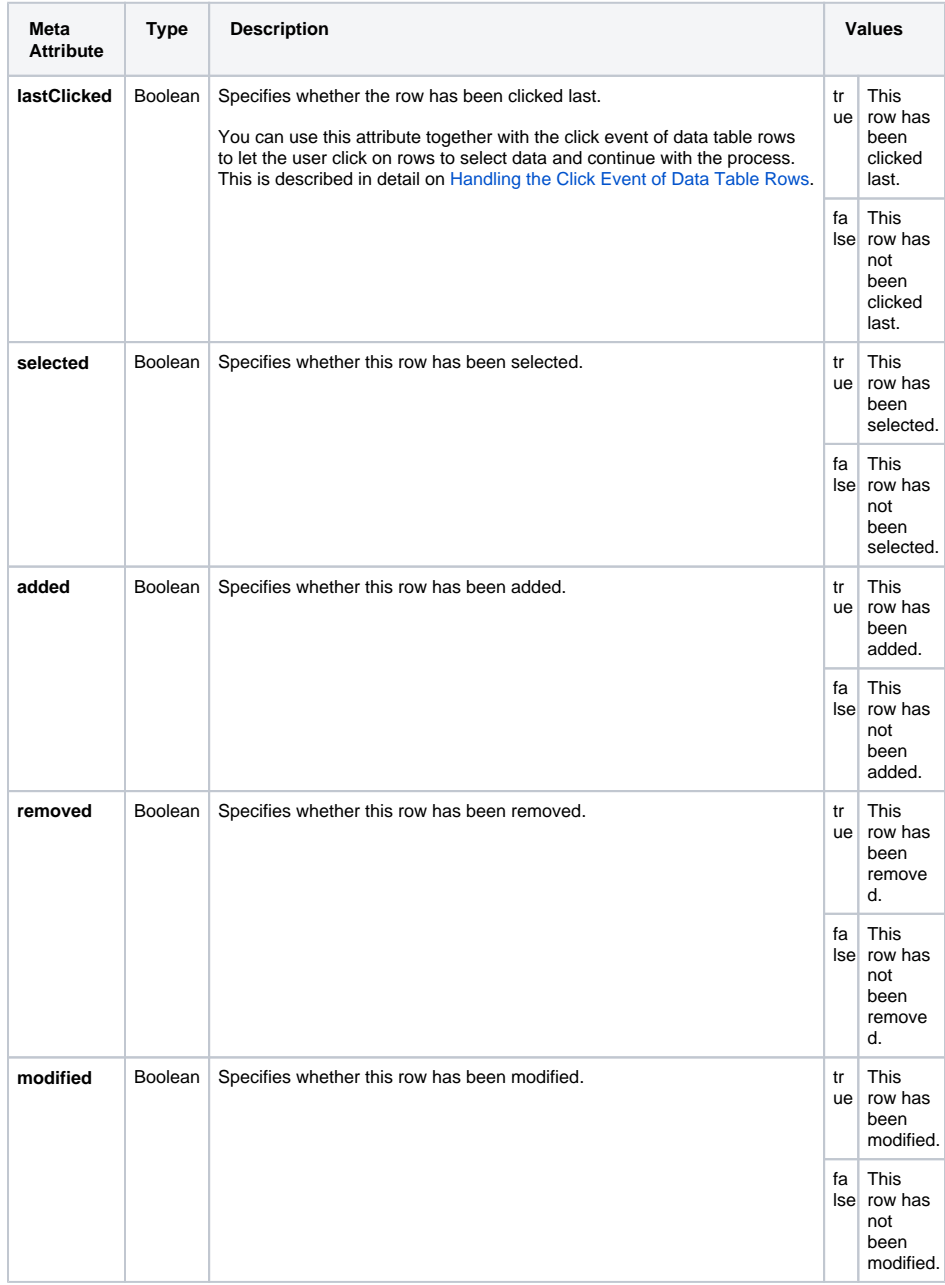

You can evaluate them in the **On Exit** execution of user tasks (refer to [Working with the Execution Editor](https://doc.scheer-pas.com/display/DESIGNER/Working+with+the+Execution+Editor) for more information). The form data contains an array representing the data table and its rows. Each row has an additional attribute **\_meta** that contains the listed attributes. Using action script and the [select](https://doc.scheer-pas.com/display/DESIGNER/select)  [Statement](https://doc.scheer-pas.com/display/DESIGNER/select) you can easily evaluate the meta data. The following example code snippet shows how to get all table rows that have been added:

select each from formData.table where element.\_meta.added = true